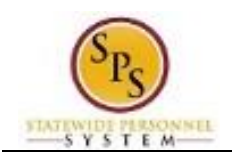

## View Your Transcript on the HUB

All classes, events, materials, and other training that has been requested by a HUB user or that has been assigned to a user by their supervisor are located in the user's transcript.

Access your transcript to:

- View a list of training that you have requested or that has been assigned to you by your supervisor.
- View actions you need to take (e.g., register, evaluate, launch, start an online course).
- View a list of classes you have already taken.
- Print and export a copy of your transcript**.**

This procedure describes how to access and manage training in your transcript.

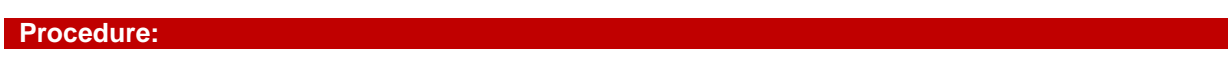

**The HUB Home Page**

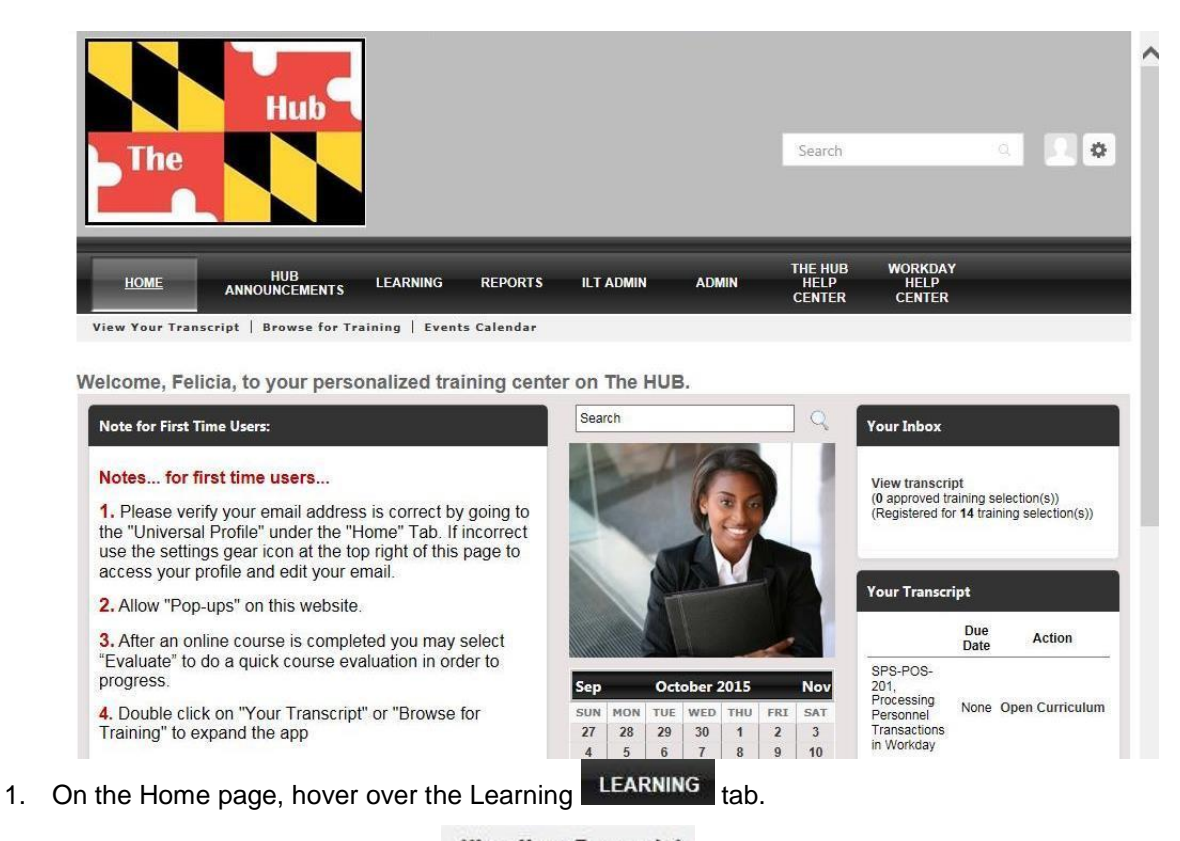

2. Then, click View Your Transcript view Your Transcript hyperlink to access your transcript.

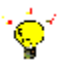

**Tip:** You can also access your transcript from the HUB Home page.

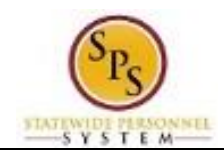

**Transcript**

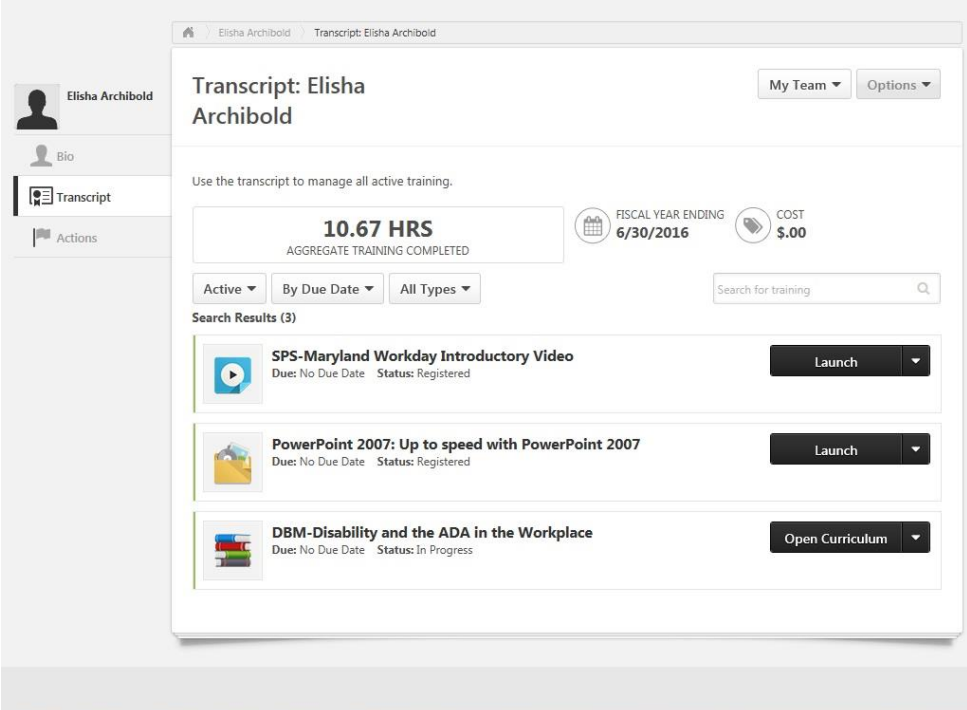

3. Use the following options to view and manage training in your transcript:

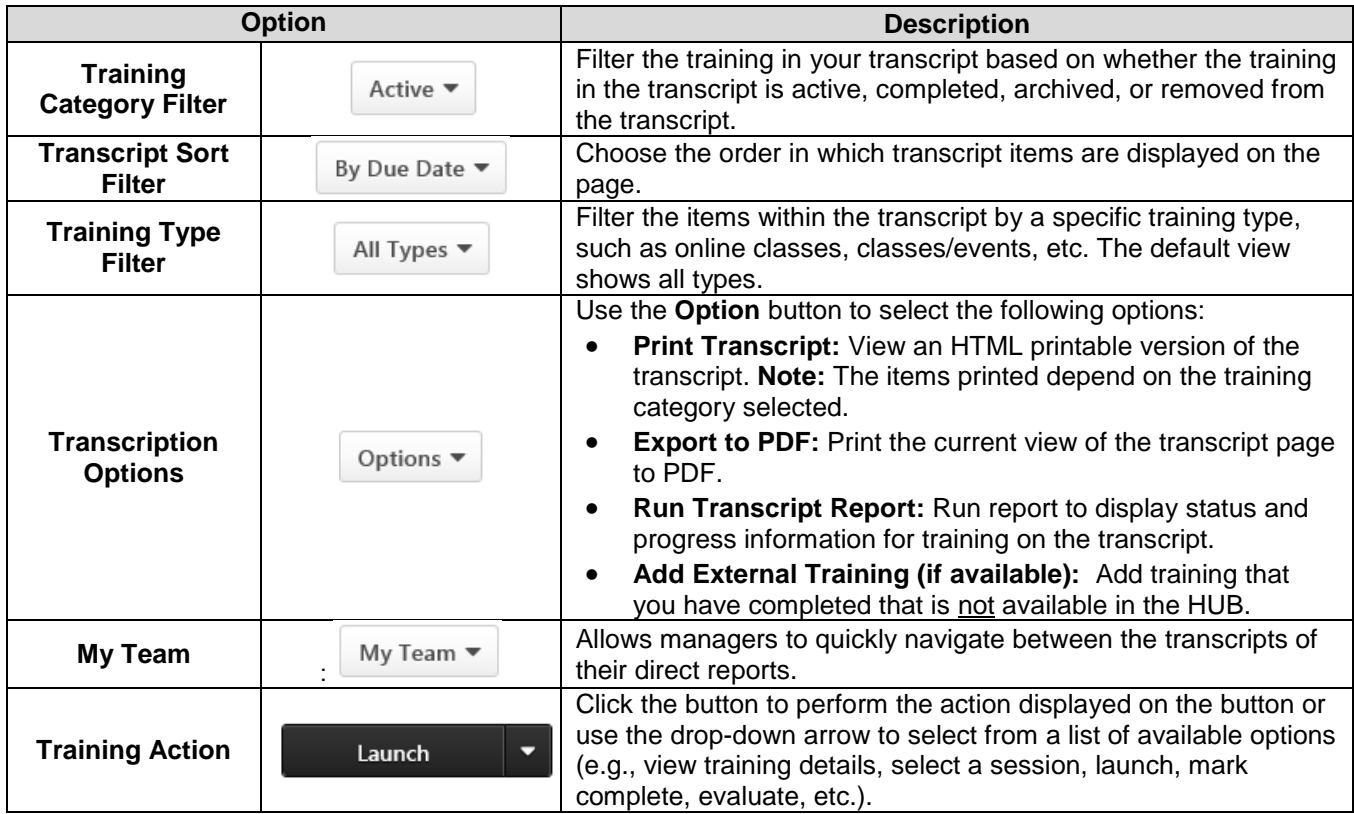

4. The System Task is complete.